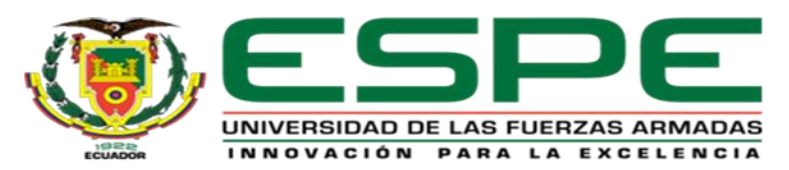

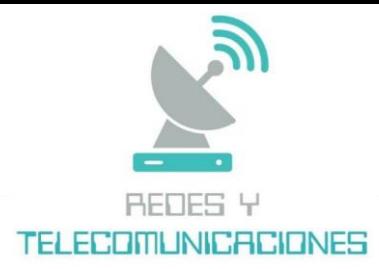

**Departamento de Eléctrica y Electrónica**

**Carrera de Tecnología superior en Redes y Telecomunicaciones**

**Diseño e implementación de una red LAN para un laboratorio y un sistema de control de acceso a internet de forma inalámbrica Hotspot en la Unidad Educativa Jorge Icaza**

**Trávez Velasco, Kevin Santiago y Guamangate Umajinga, Silvia Maribel**

**Tutor: Ing. Caicedo Altamirano, Fernando Sebastián** 

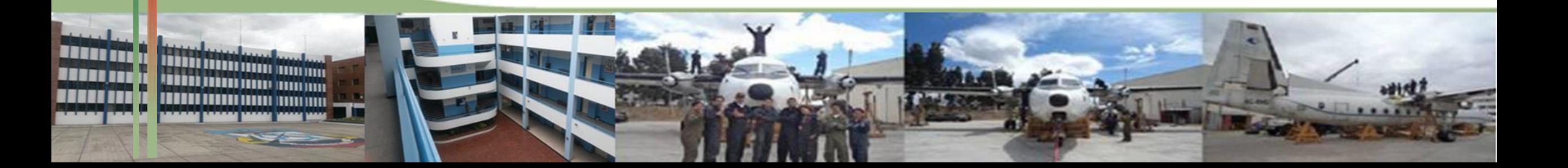

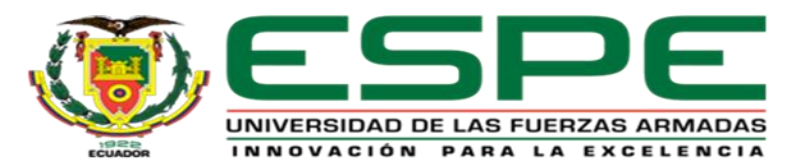

## **OBJETIVO GENERAL**

Diseñar e implementar una red LAN para un laboratorio y un sistema de control de acceso a internet de forma inalámbrica Hotspot en la unidad educativa Jorge Icaza.

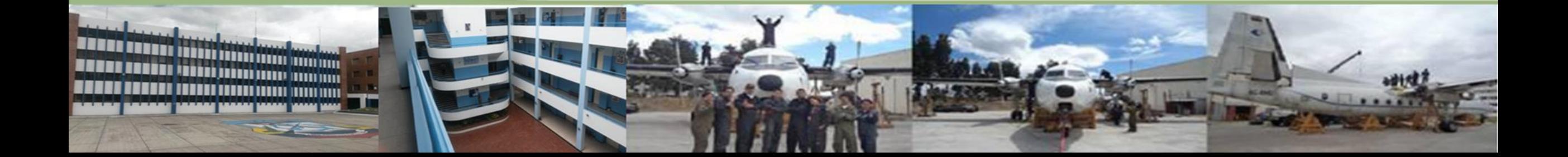

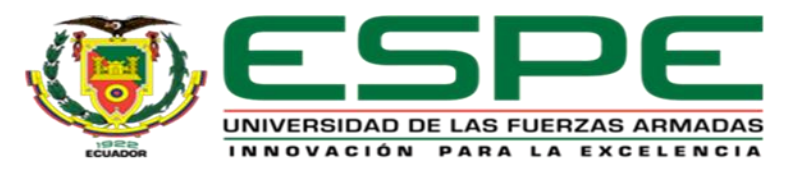

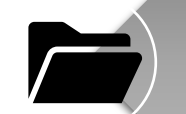

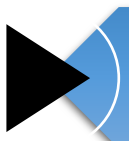

# **OBJETIVOS ESPECÍFICOS**

Investigar las normativas de cableado estructurado y realizar un análisis técnico para seleccionar los equipos y materiales necesarios para la implementación de la red LAN y sistema Hotspot.

Implementar la red LAN en el laboratorio aplicando normativas de cableado estructurado.

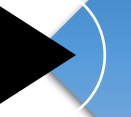

Implementar el sistema Hotspot mediante el uso de puntos de acceso para garantizar la cobertura en toda el área de la institución.

Verificar el correcto funcionamiento de la Red LAN y el sistema Hotspot utilizando herramientas de verificación como tester y mapas de calor.

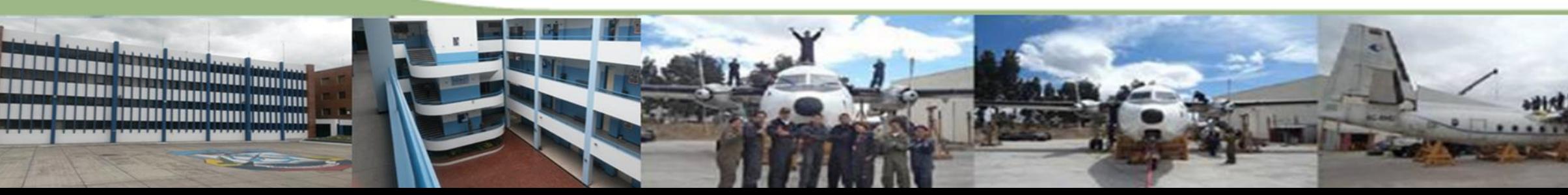

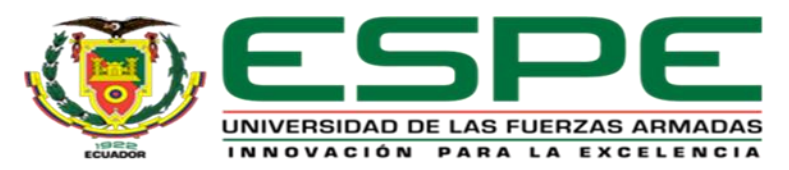

# PLANTEAMIENTO DEL PROBLEMA

La Unidad Educativa Jorge Icaza no cuenta con servicio de acceso a internet ya que anteriormente recibían clases sin utilizar la el aula de computación por lo que se pretende implementar un laboratorio informático que posea una infraestructura de conectividad a internet.

Los estudiantes al igual que los docentes han sido afectados al no tener acceso a internet impidiendo aprendizajes y a su vez dificultando ir de la mano con la evolución de la tecnología ya que como estudiante se debe tener libre acceso a la información. Al no tener una solución para dicho problema los alumnos no podrán desarrollar destrezas de investigación, tampoco recibir clases de materias sobre computación o informática dificultando tener una educación de calidad en donde se lleve a cabo la investigación de nuevos descubrimientos tecnológicos.

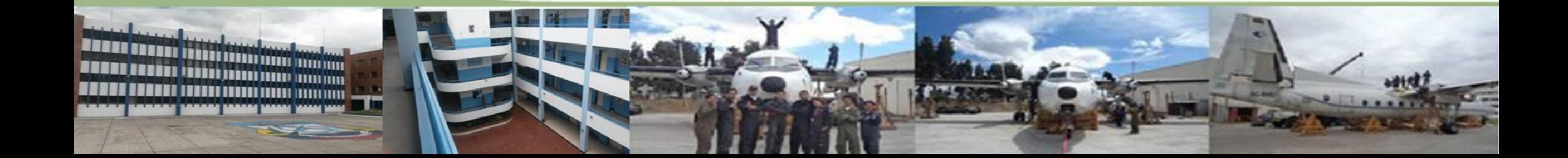

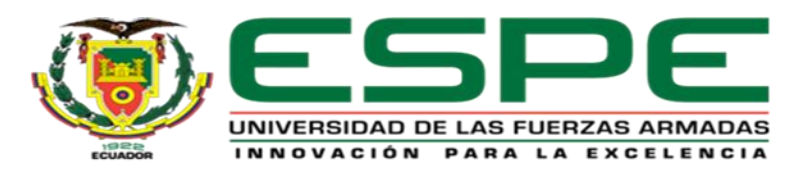

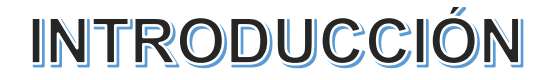

*Red de área local (LAN)*

Las Redes de área local (LAN) se componen de espacios de trabajo interconectados para

compartir información y equipos.

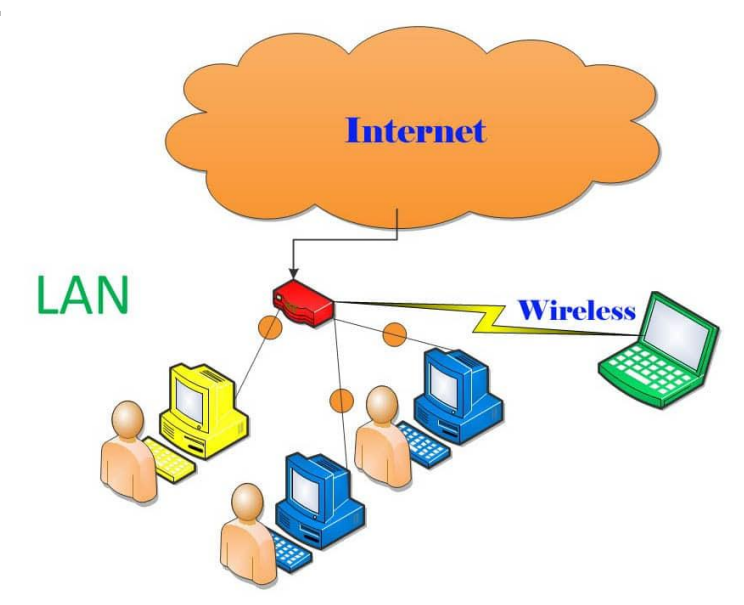

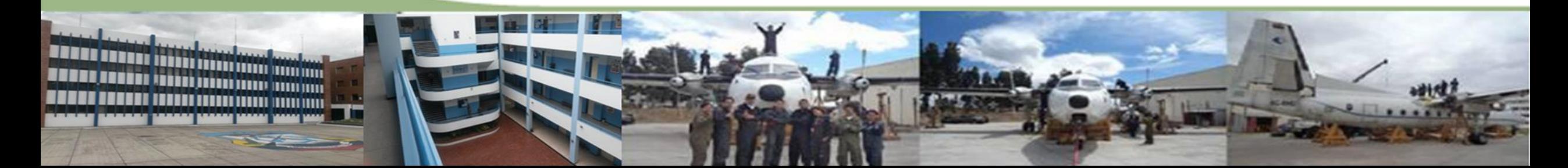

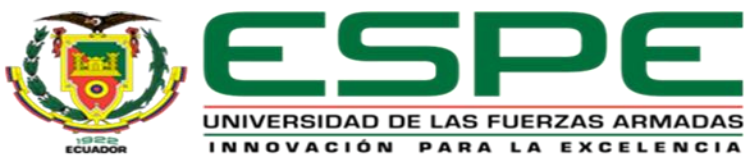

ورجيعا ونصاد

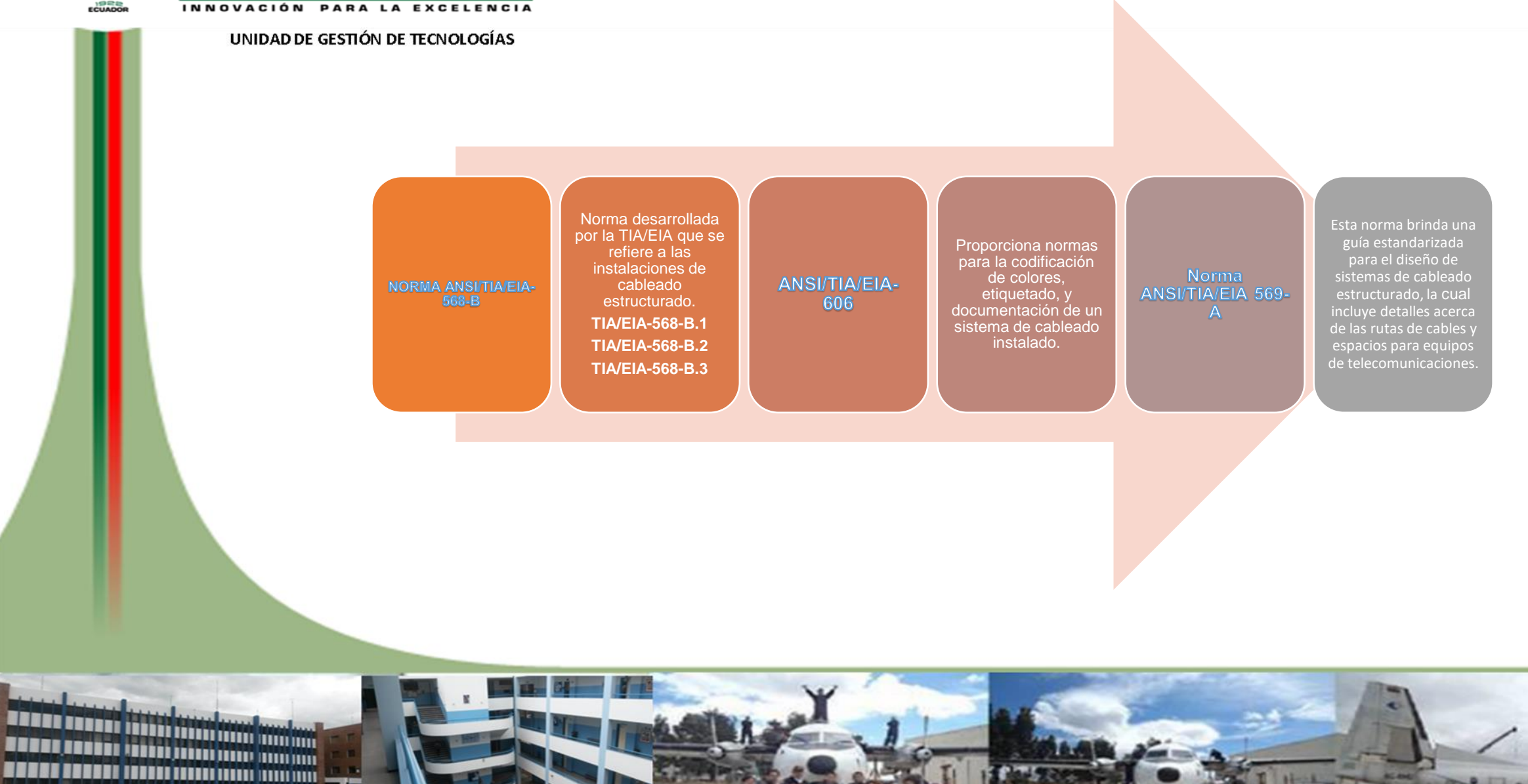

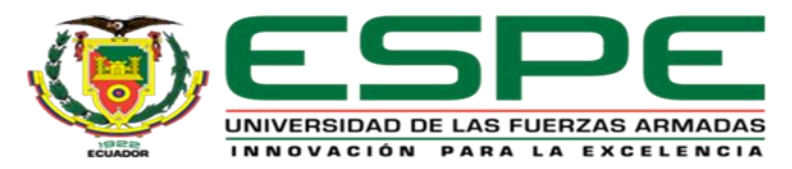

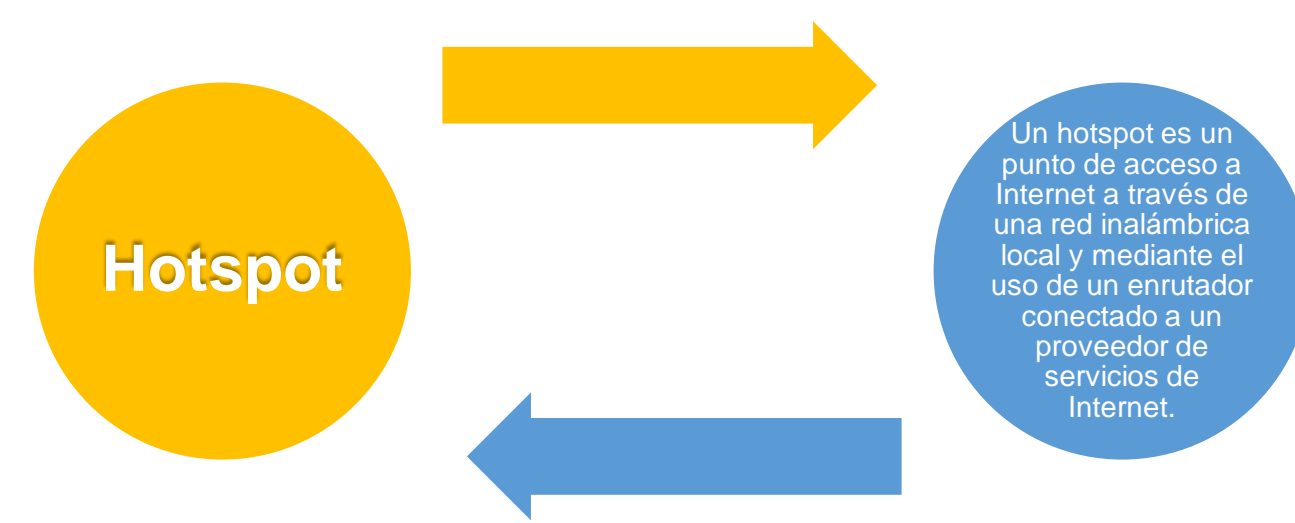

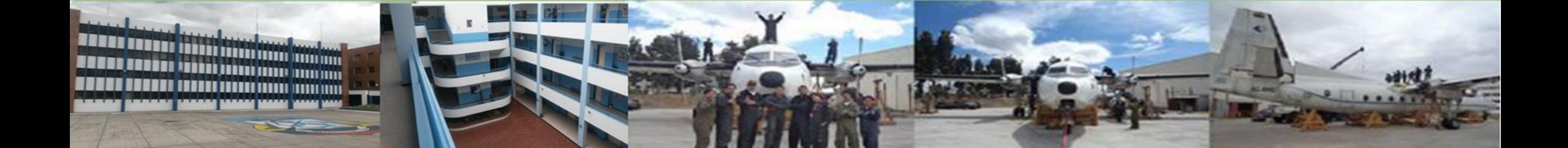

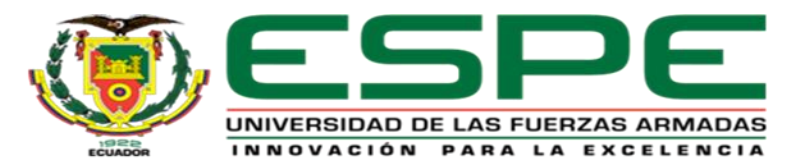

# WPA<sub>2</sub>

WPA2 fue creado por IEEE según el estándar 802.11i. WPA2 se puede utilizar el servidor de autenticación de usuarios en su versión Enterprise a nivel doméstico o de pequeña oficina en su versión Personal.

## WPA<sub>3</sub>

La seguridad WPA3 está diseñada para ayudar a prevenir ataques. En lugar de depender de contraseñas compartidas, WPA3 registra nuevos dispositivos a través de procesos que no requieren el uso de una contraseña compartida.

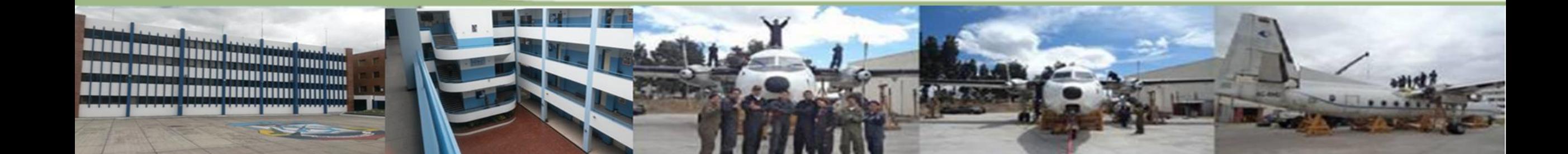

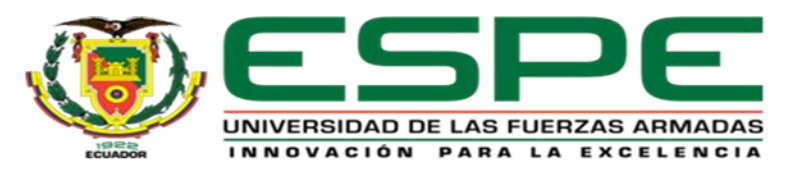

## <u>ANÁLISIS DEL LUGAR DE IMPLEMENTACIÓN</u>

**FIGER DE POIS DE POIS DE POIS DE POIS DE POIS DE POIS DE POIS DE POIS DE POIS DE POIS DE POIS DE POIS DE POIS DE POIS DE POIS DE POIS DE POIS DE POIS DE POIS DE POIS DE POIS DE POIS DE POIS DE POIS DE POIS DE POIS DE POIS** 

 $rac{r \cos \theta}{\sin \theta}$ 

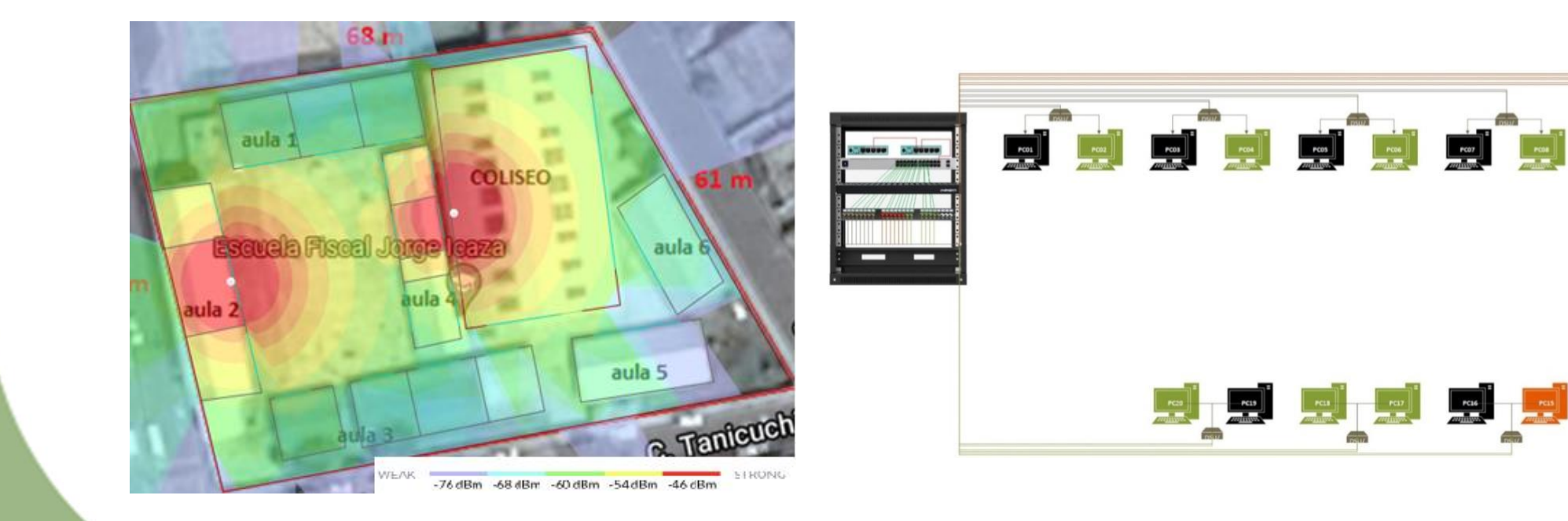

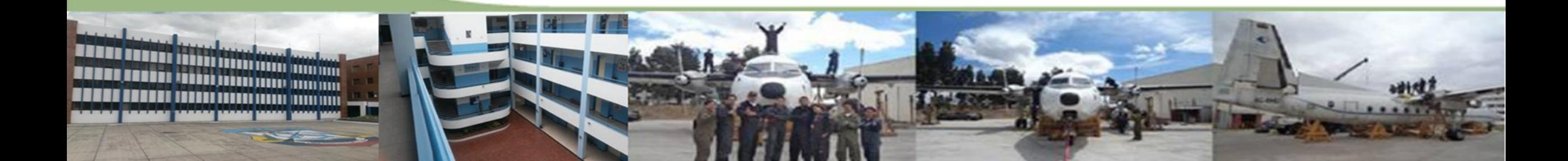

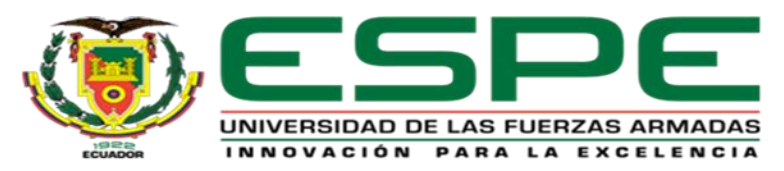

# EQUIPOS Y MATERIALES

- ➢ Router RB750r2
- ➢ UAP-AC-LR
- ➢ SW TL-SF1024
- Patch panel Modular 24 port

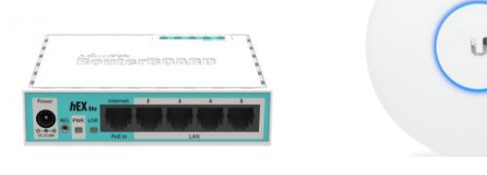

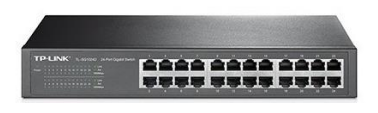

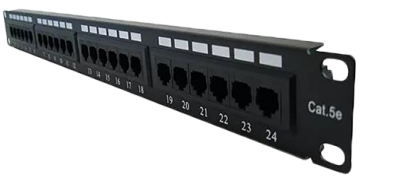

- ➢ Ponchadora
- Conector Rj45
- Jack rj45
- **Tester**
- ➢ Cable de Utp cat 5e
- ➢ Destornilladores
- ➢ Ponchadora de impacto
- ➢ Cajetín
- $\triangleright$  Face plate doble

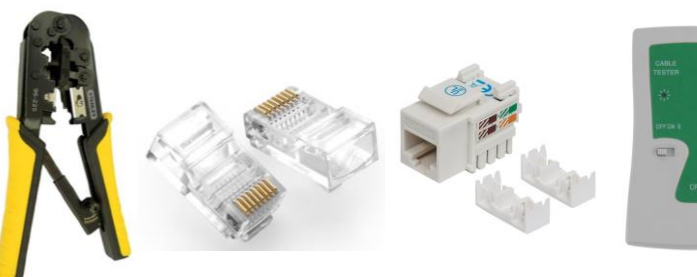

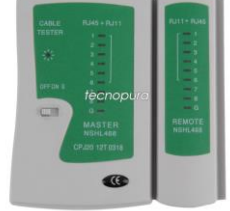

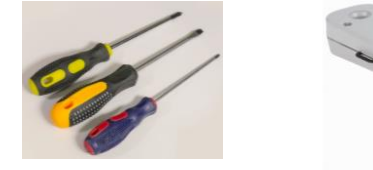

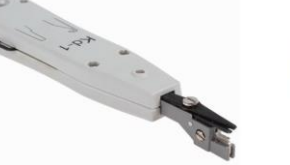

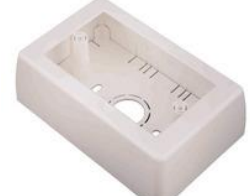

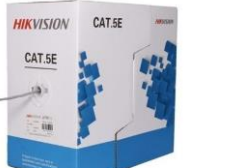

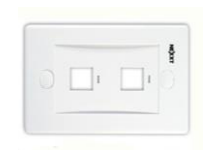

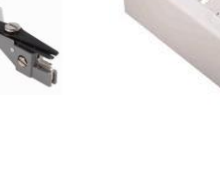

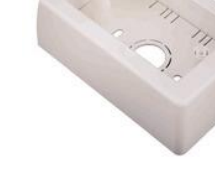

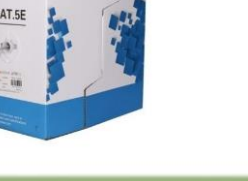

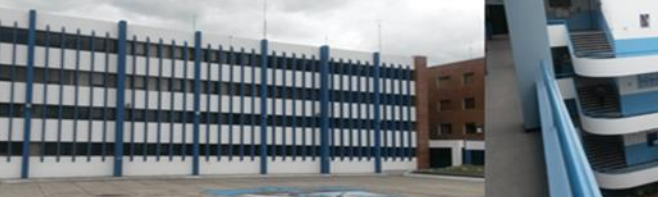

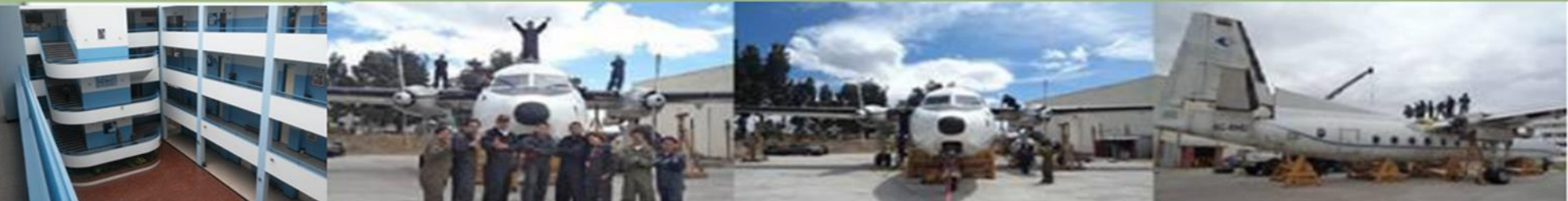

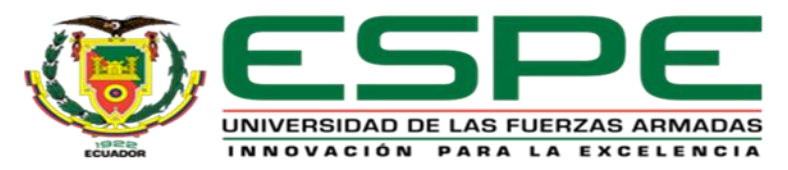

## IMPLEMENTACIÓN DE LA RED LAN

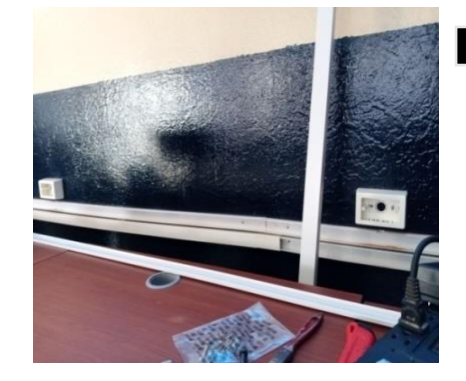

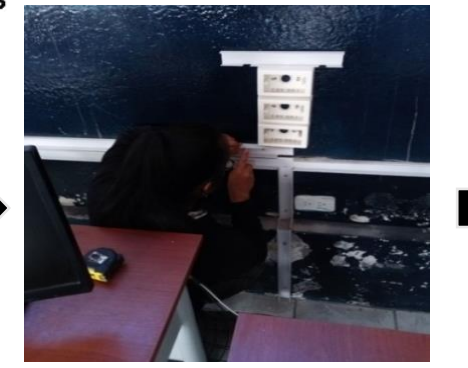

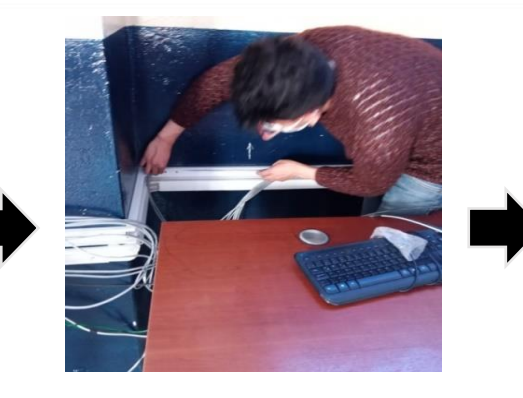

- ➢ Implementación del Cableado Estructurado
- ➢ Conexión del Patch Panel
- ➢ Conexión del Patch Panel con el Switch

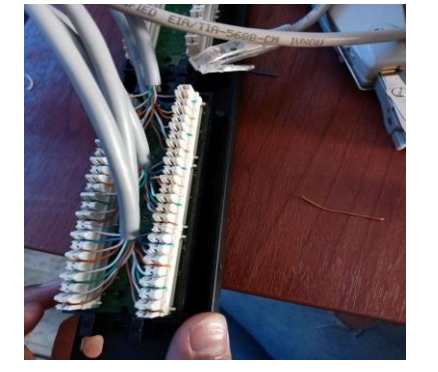

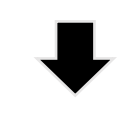

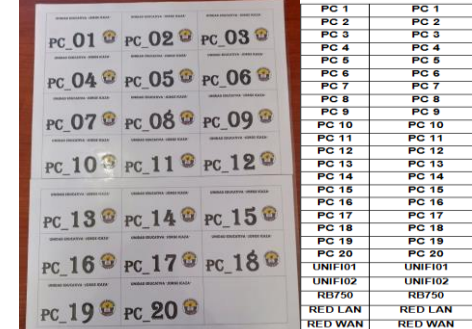

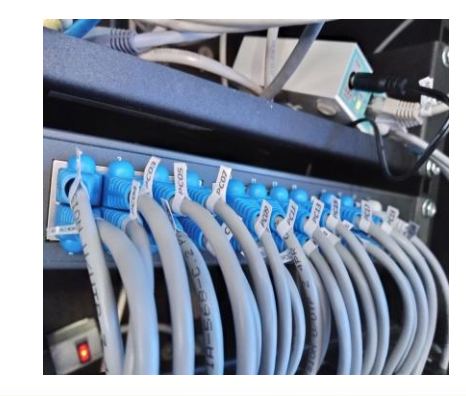

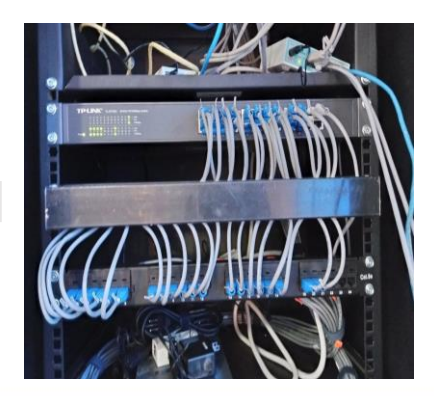

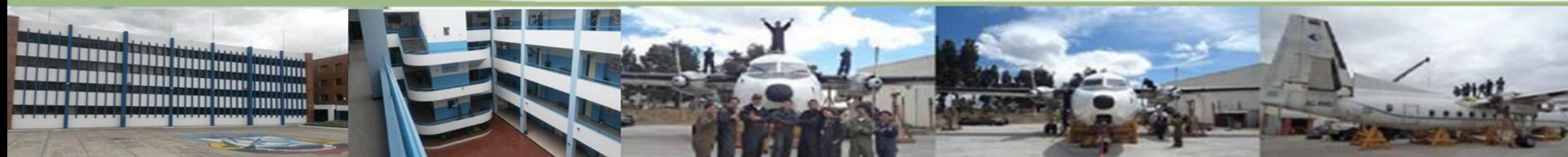

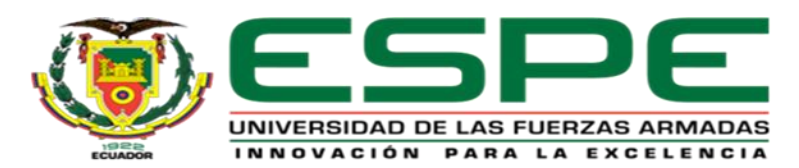

- ➢ Configuración Router RB750r2
- ➢ Configuración Red LAN
- ➢ Asignación de Direcciones IP a las Interfaces

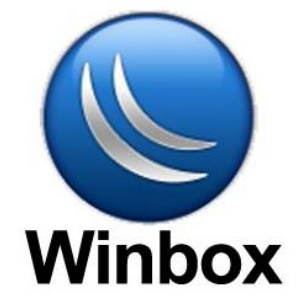

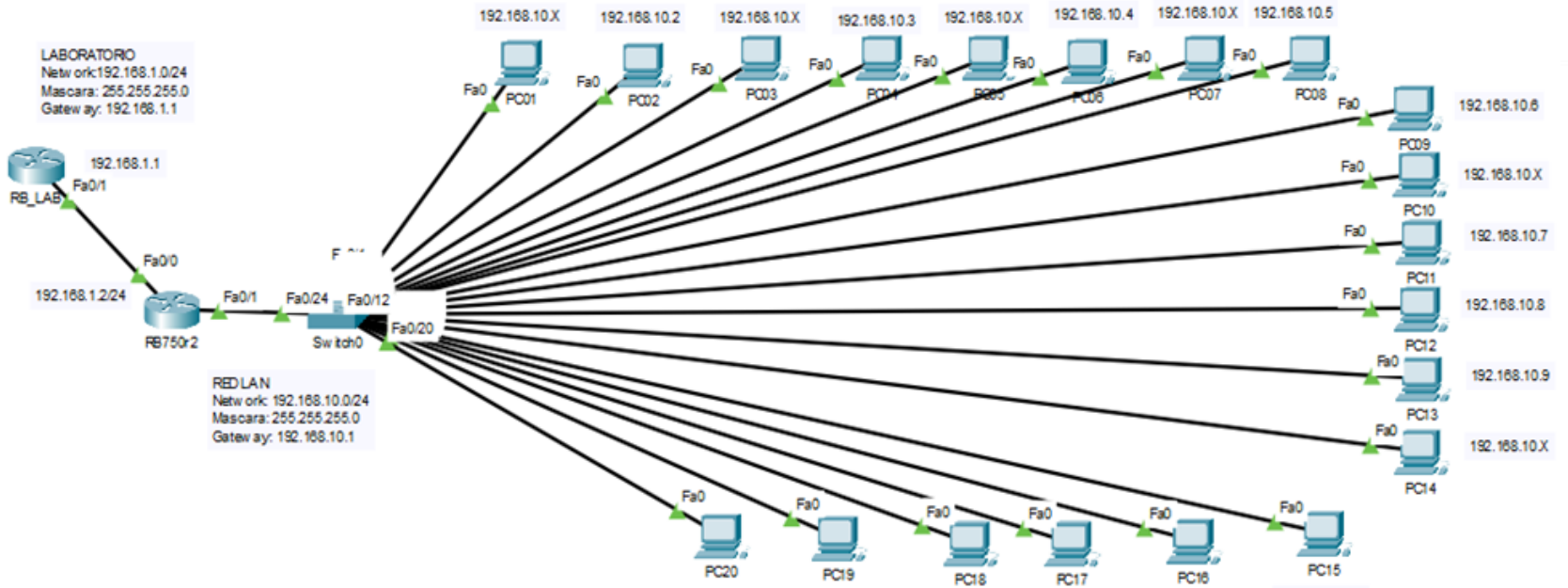

192.168.10.12

192.168.10.13

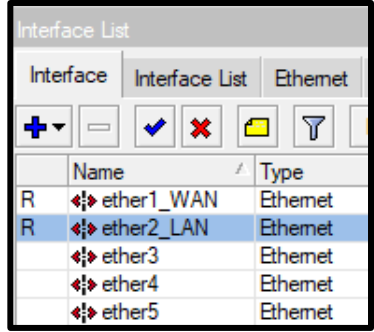

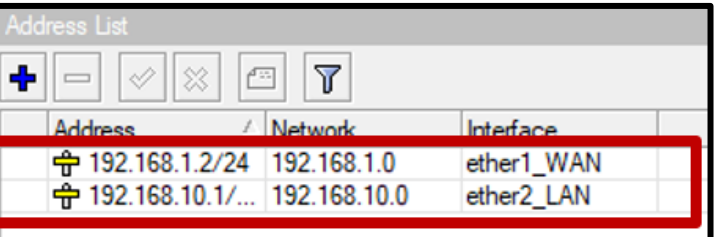

192.168.10 X 192.168.10.11

192.168.10.10

192.168.10X

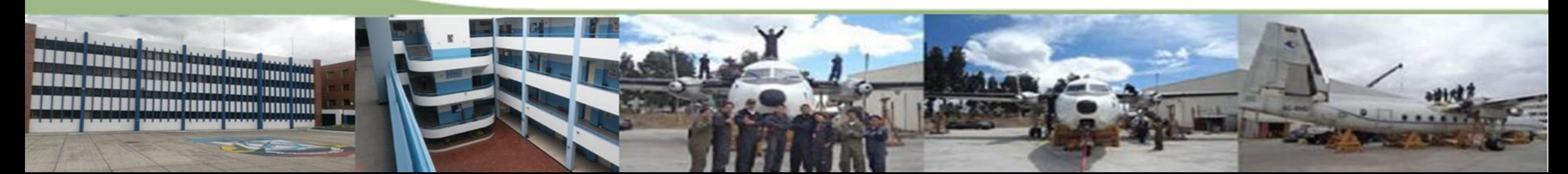

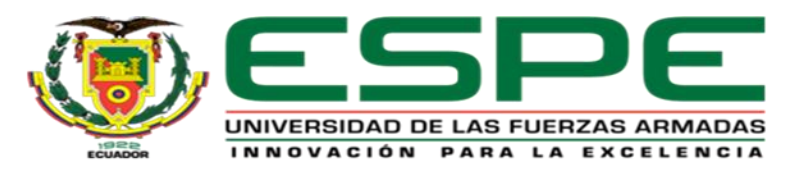

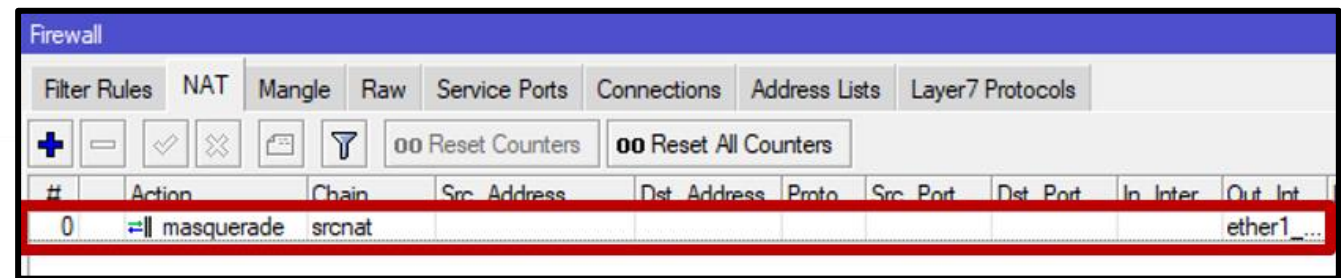

- ➢ Crear una NAT (Network Address Translation)
- ➢ Configurar un DNS Público
- ➢ Configuración Ruta Estática
- ➢ Comprobación de Conectividad a Internet

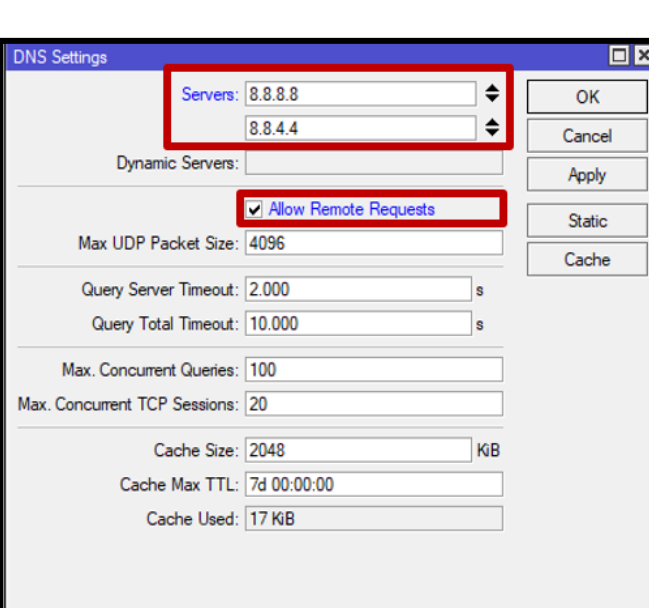

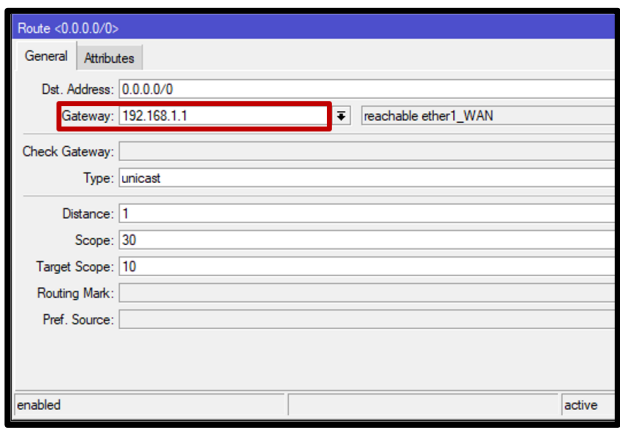

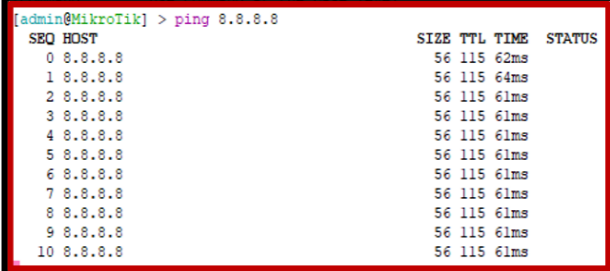

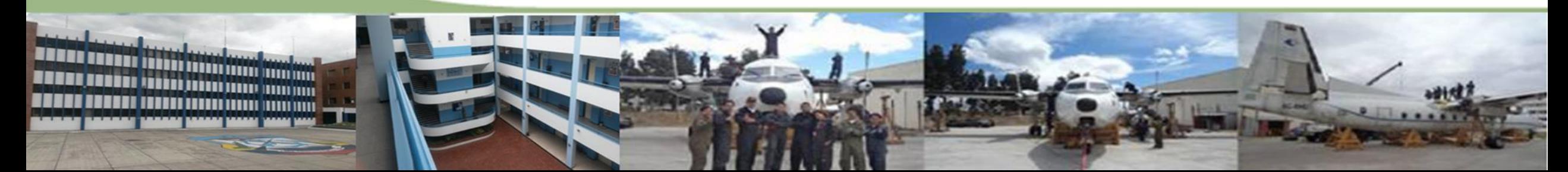

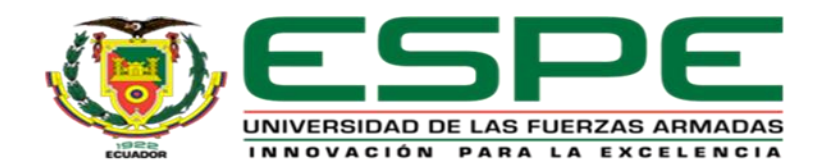

 $\Box$ x **DHCP Setup** Select DNS servers DNS Servers: 8.8.8.8  $\div$ 8.8.4.4  $\div$ Back Next Cancel

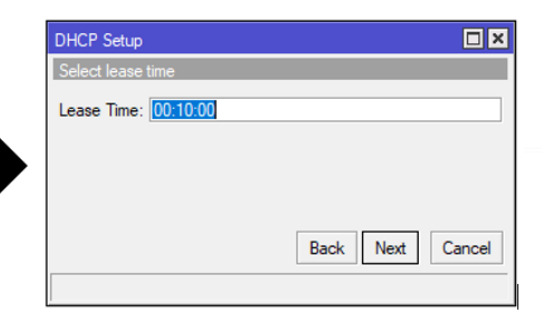

 $no$ 

 $\square$ **x** 

 $\overline{\phantom{a}}$ 

Find

➢ Configuración DHCP para la Red LAN del Laboratorio

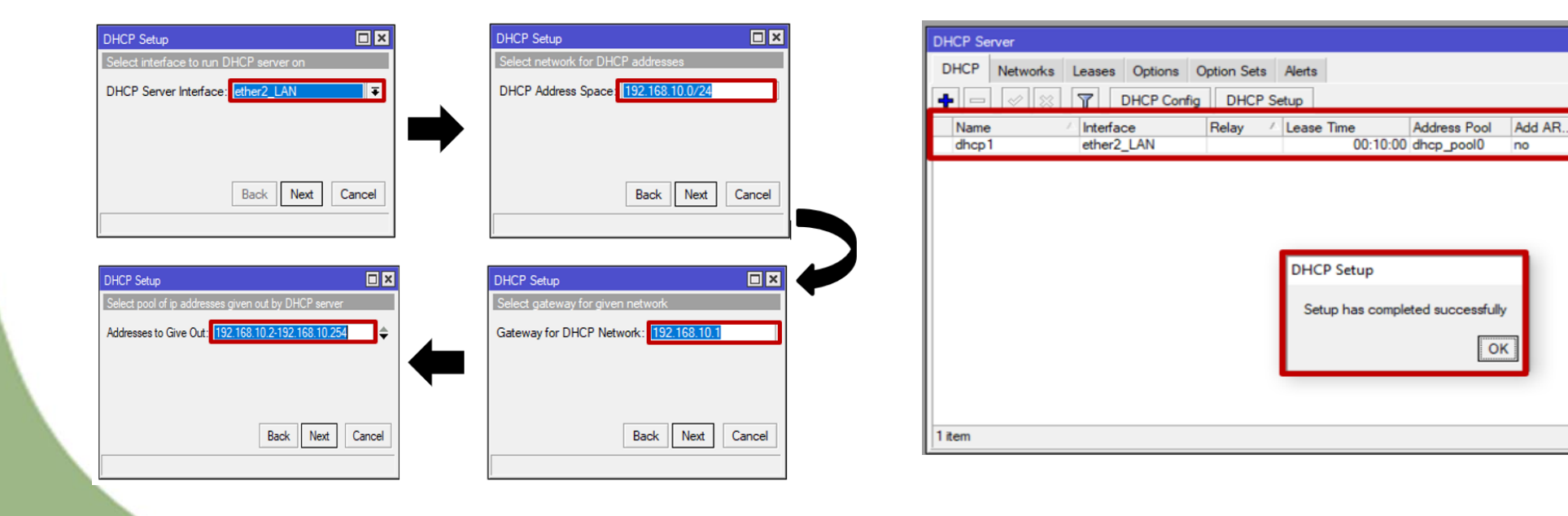

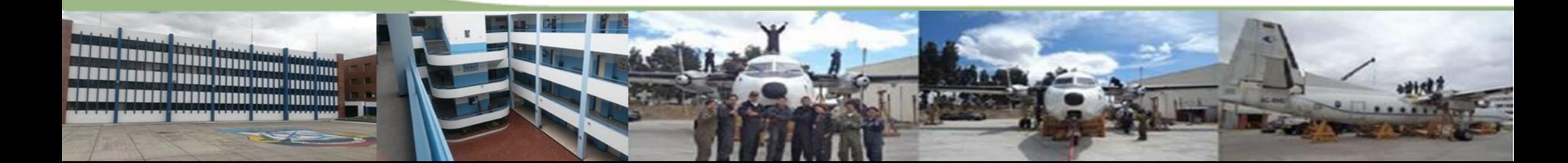

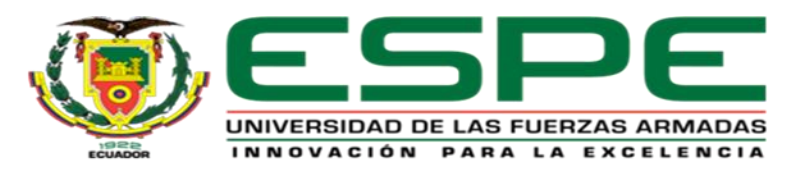

- ➢ Bloqueo Redes Sociales
- ➢ Ejecución Bloqueo Redes Sociales
- ➢ Bloqueo DNS Family Shield
- ➢ Limitar Ancho de Banda

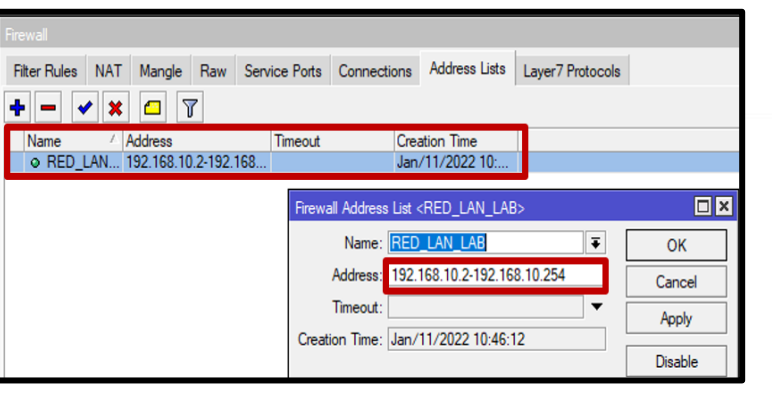

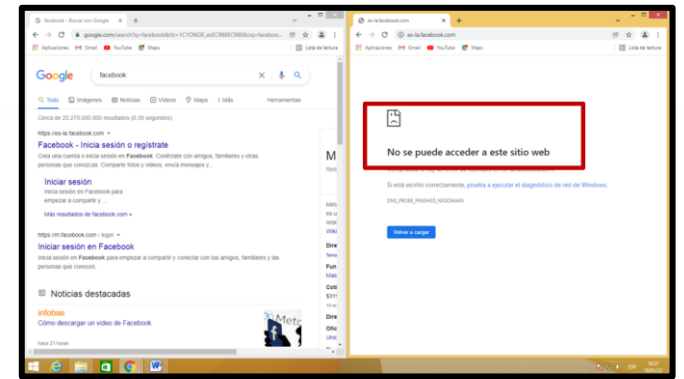

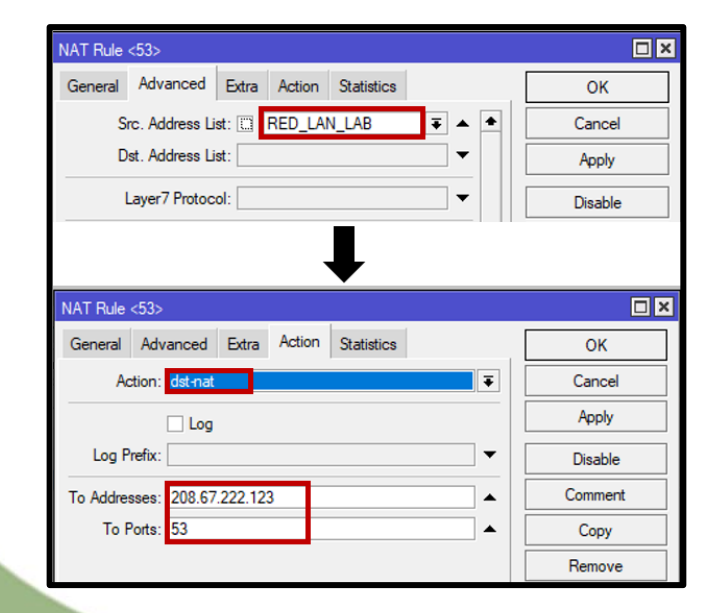

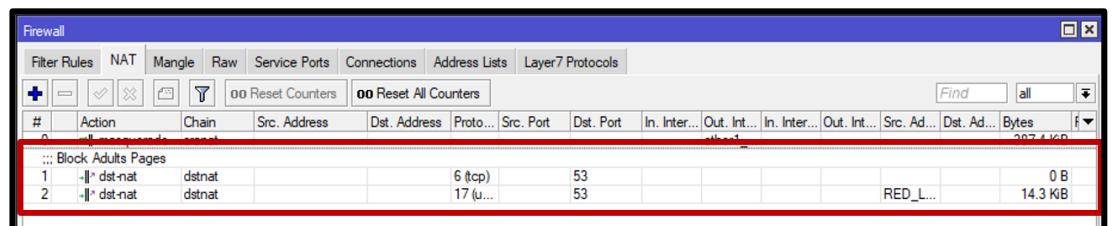

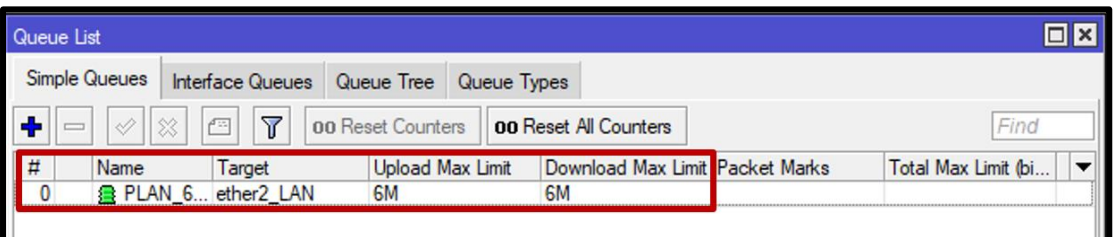

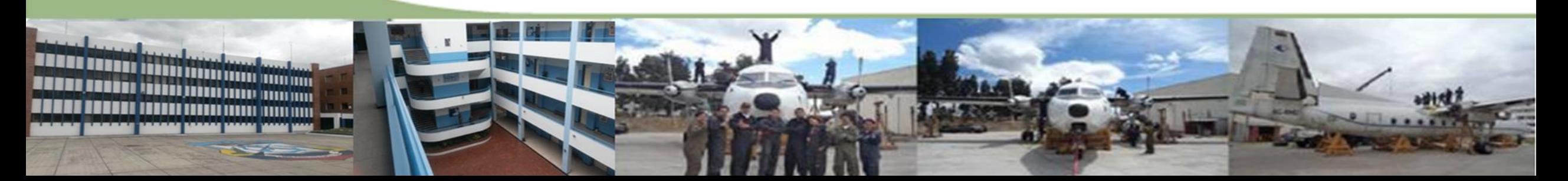

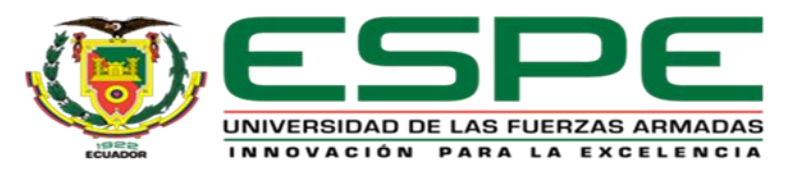

- ➢ Configuración Bridge Router RB750r2
- ➢ Configuración de Vlan
- ➢ Asignación direcciones IP a VLANs
- ➢ Configuración DHCP a VLANs
- ➢ Limitar Ancho de Banda VLANs

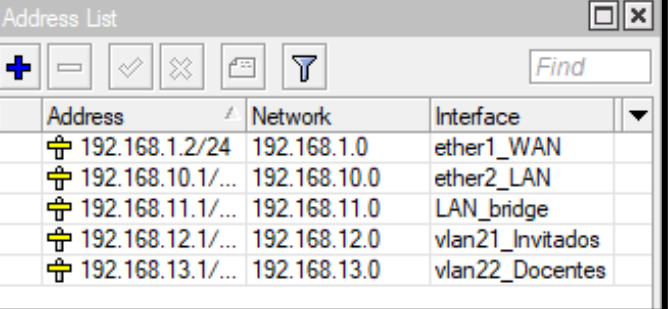

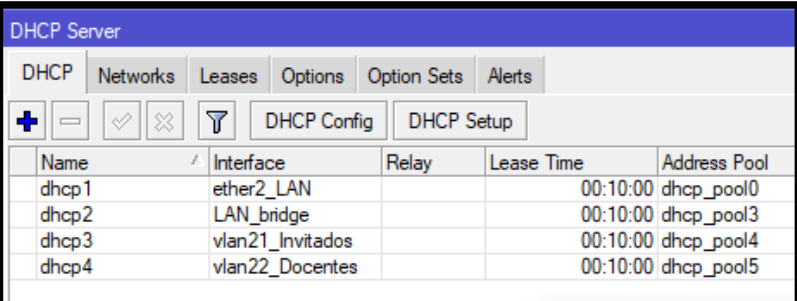

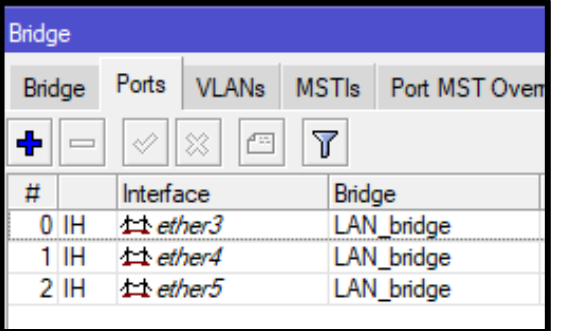

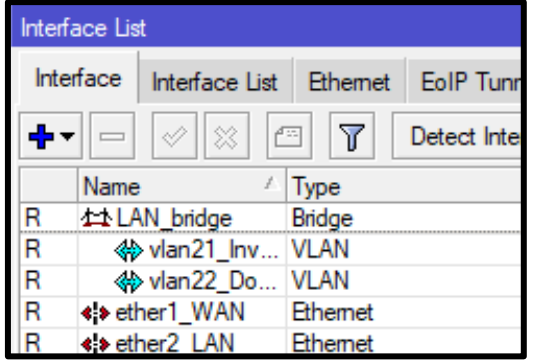

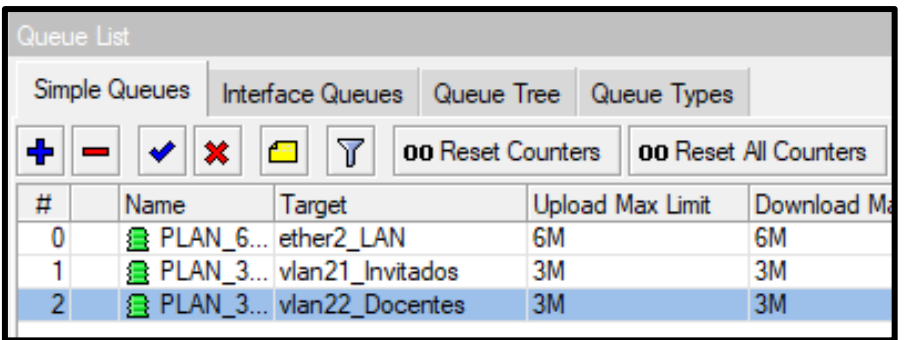

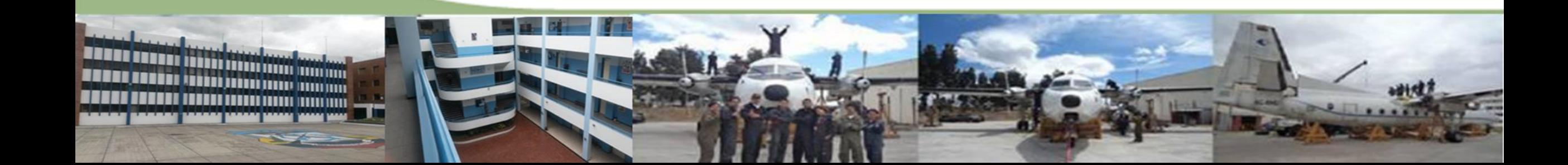

# IMPLEMENTACIÓN RED INALÁMBRICA HOTSPOT

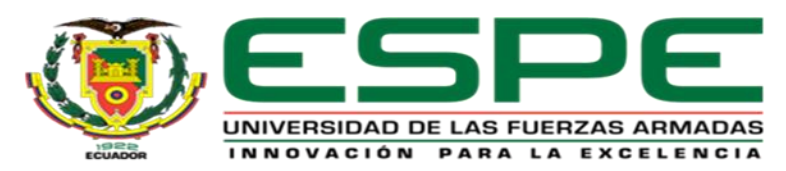

- ➢ Bloqueo de Redes Sociales y Family Friendly VLANs
- ➢ Bloquear todo y dejar Dominios Activados

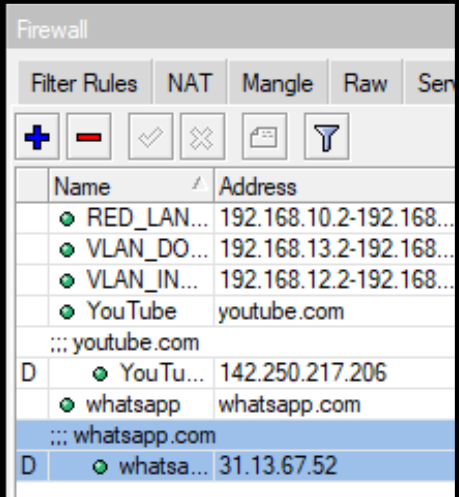

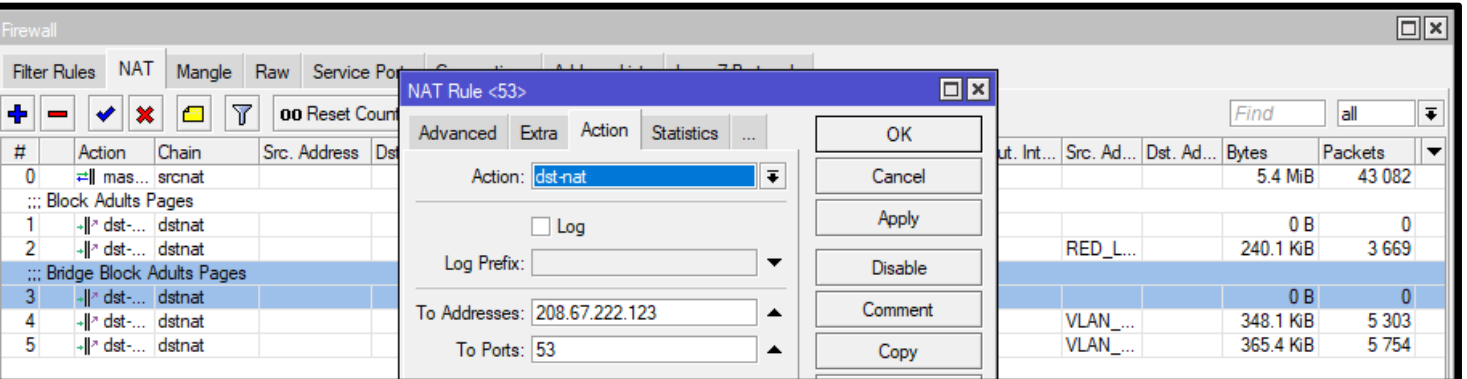

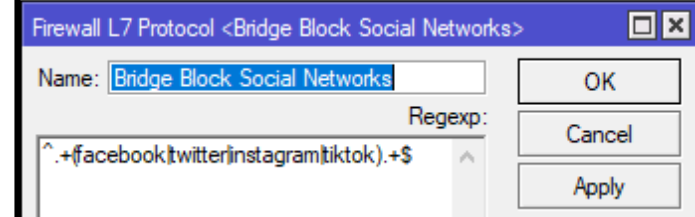

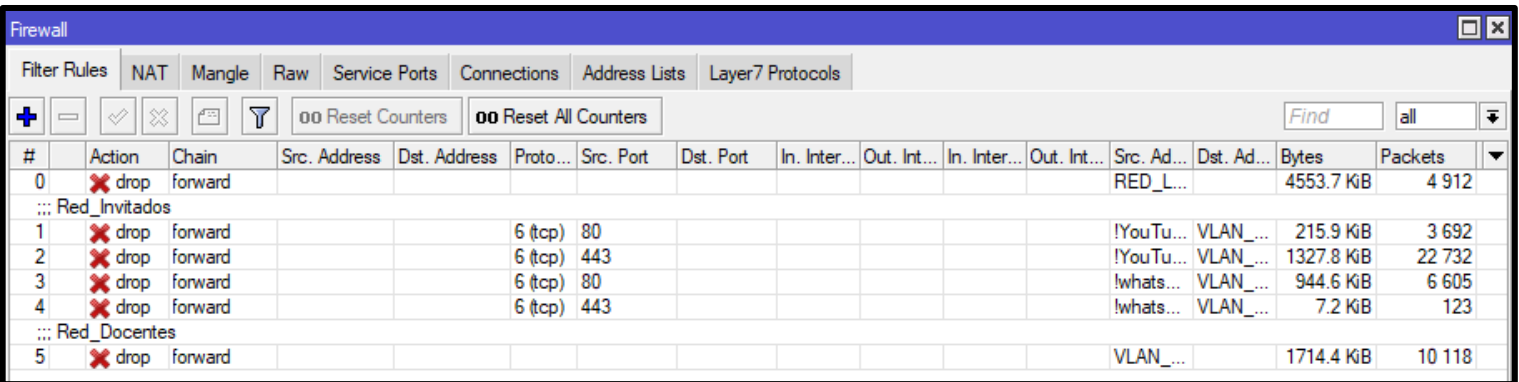

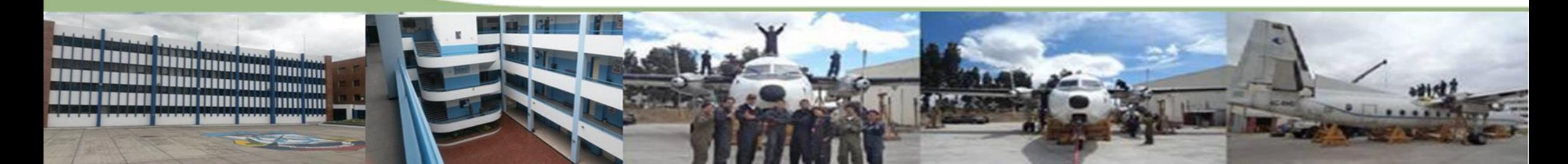

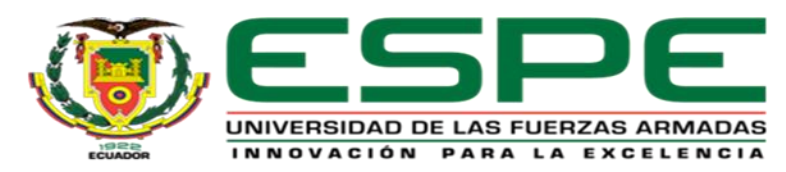

➢ UNIFI01 Primer Punto Estratégico

**B**utton

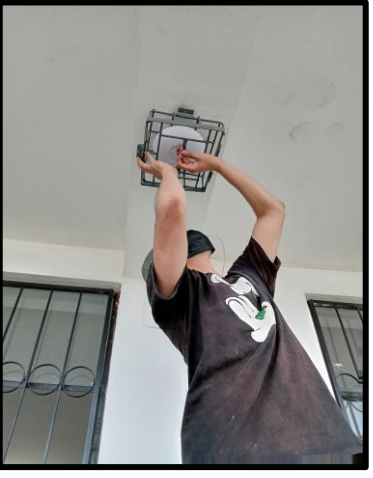

➢ UNIFI02 Segundo Punto Estratégico

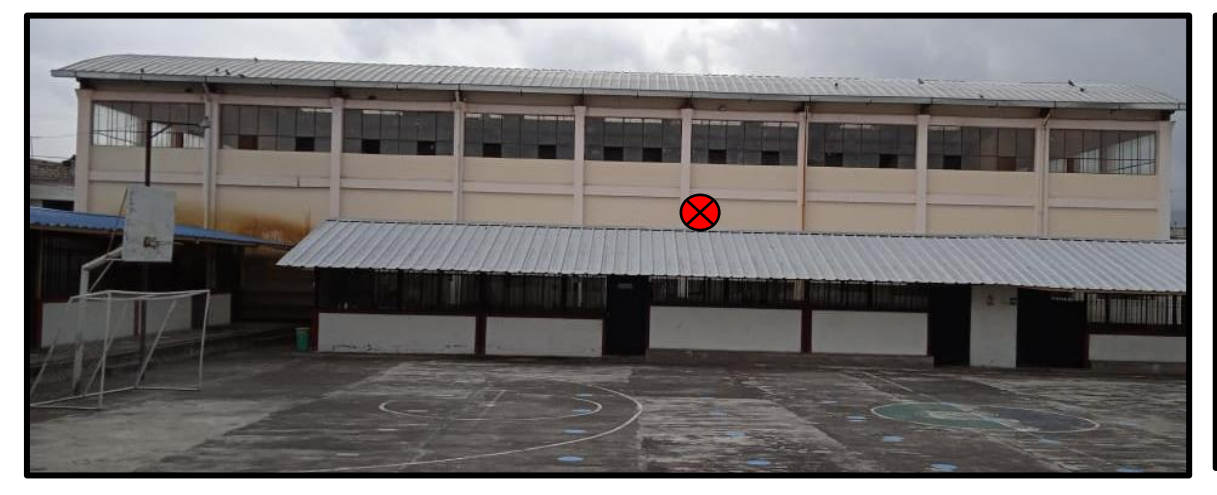

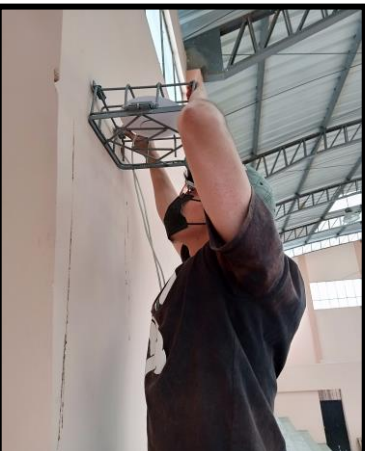

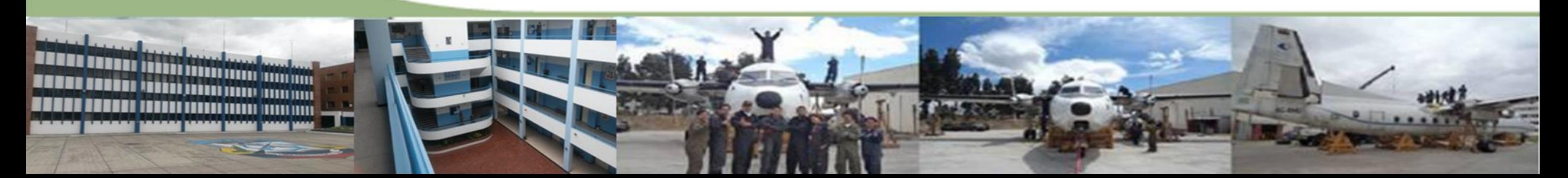

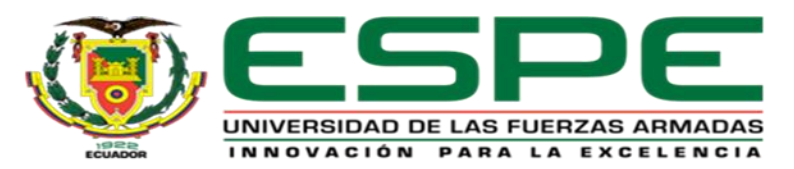

- ➢ Instalación del Software UniFi
- ➢ Configuración Access Point
- ➢ Configuración Red Invitados y Docentes

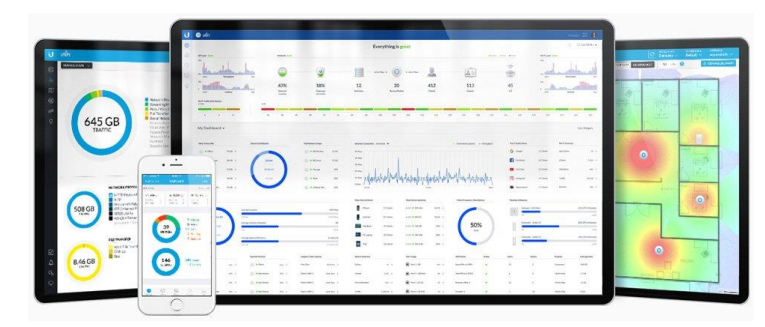

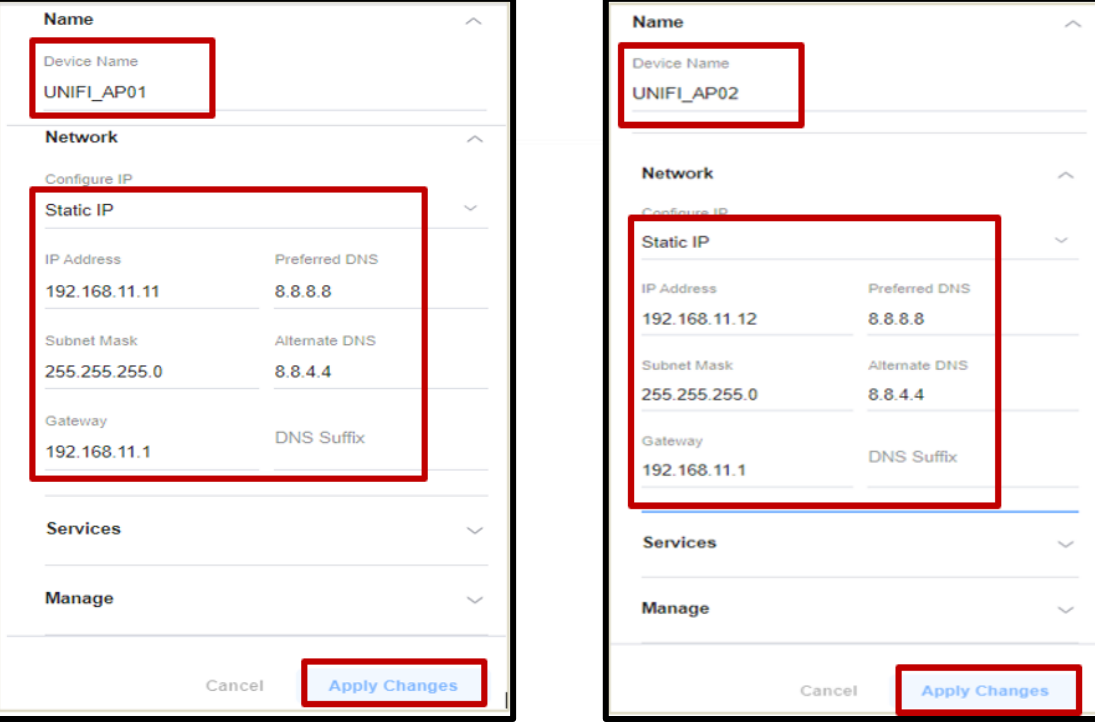

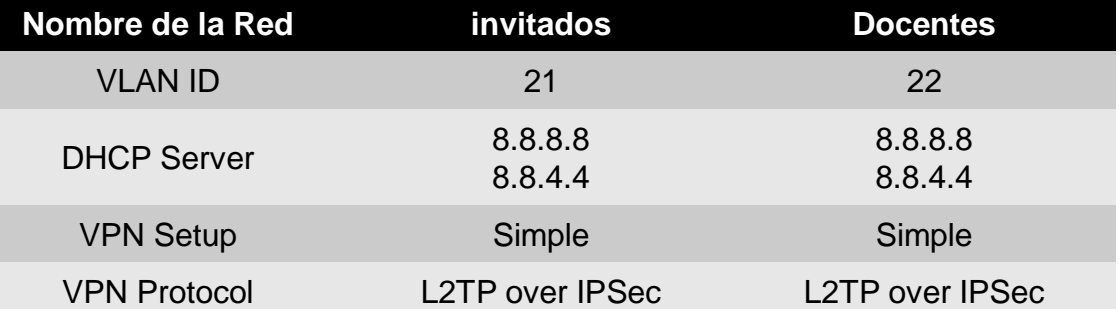

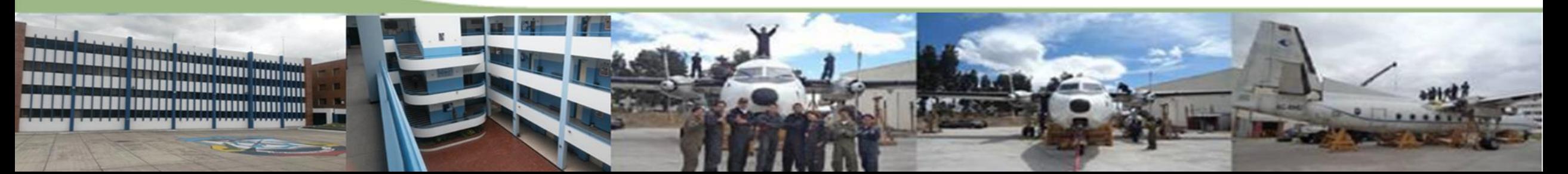

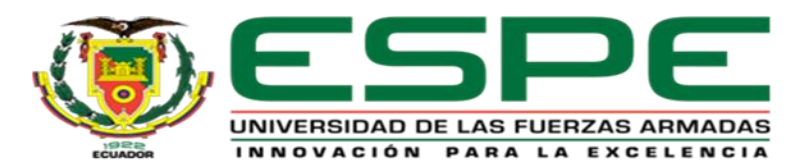

- ➢ Creación Punto de Acceso Invitados
- ➢ Creación Punto de Acceso Docentes

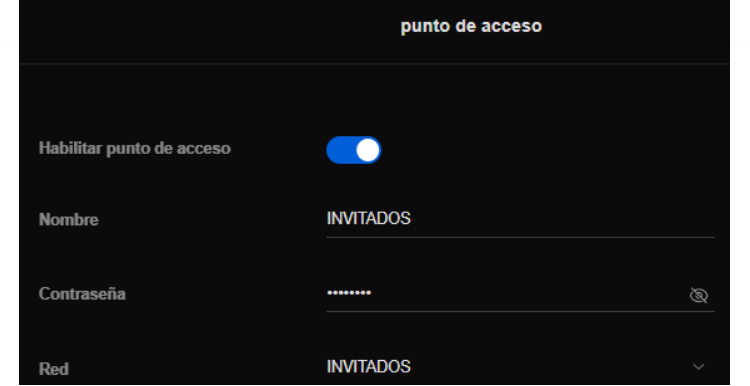

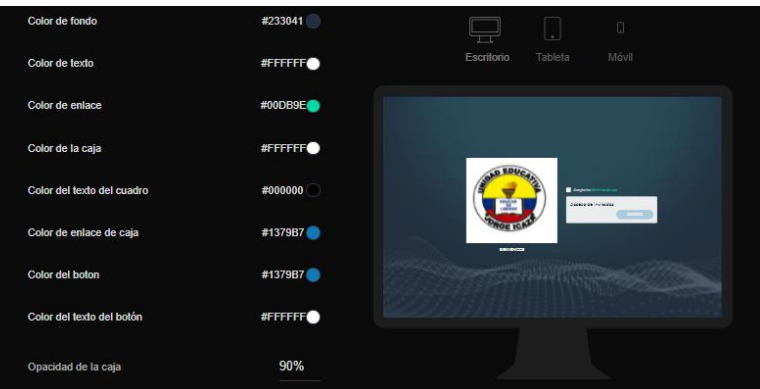

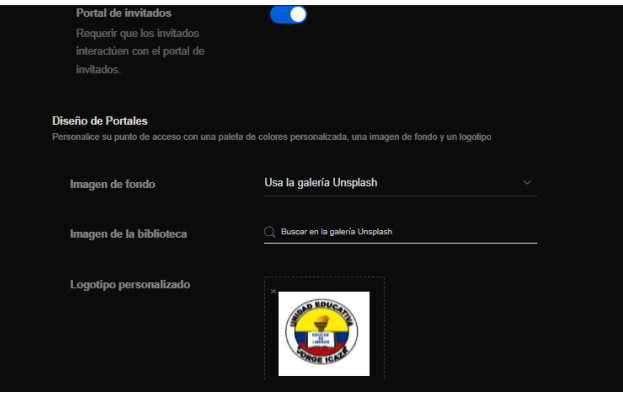

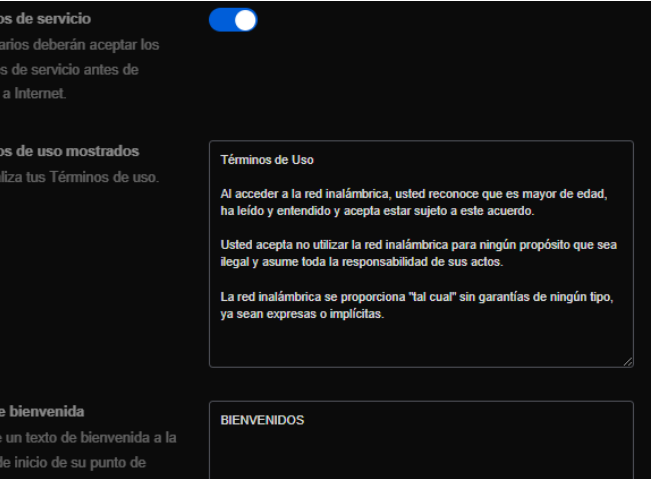

Térmi

Térmir Perso

Texto o Agred

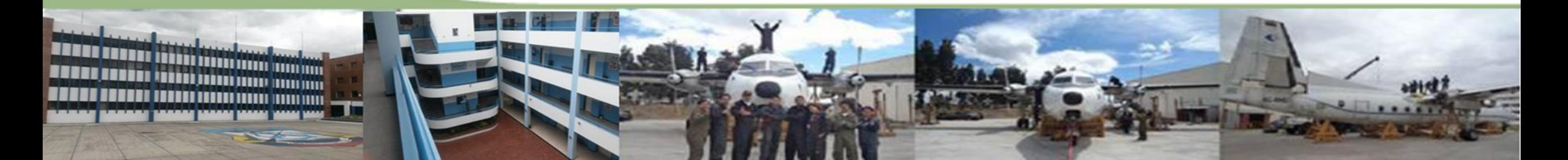

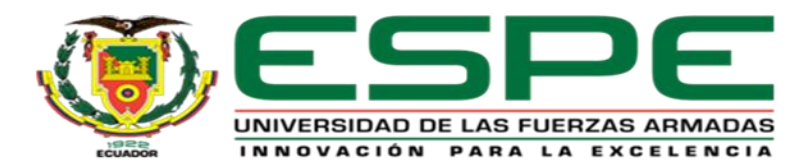

#### UNIDAD DE GESTIÓN DE TECNOLOGÍAS Seguridad Protocolo de seguridad Abierto WPA-2 Empresa WPA-2 WPA-3 Empresa WPA-3 Avanzado Opciones de configuración adicionales Editar todos los AP Banda Wi-Fi  $\boxed{2.4 \text{ GHz}}$  $\cap$  5 GHz  $\cap$ Q Buscar AP Seleccione qué banda de radio utilizará su red WiFi. DIRECCIÓN IP - WIFI EXP. **MODELO NOMBRE** Optimice la conectividad WiFi de  $\bullet$ UNIFI AP01 UAP-AC-LR  $IoT$ Mejora la confiabilidad de la  $\bullet$ UNIFI\_AP02 UAP-AC-LR conexión de los dispositivos loT. **Configuración del Portal** Guardar grupo AP Cancelar **Grupos AP NOMBRE DEL GRUPO AP APS** APs que transmitirán esta red. Caducidad de la sesión Personalizado Todos los AP

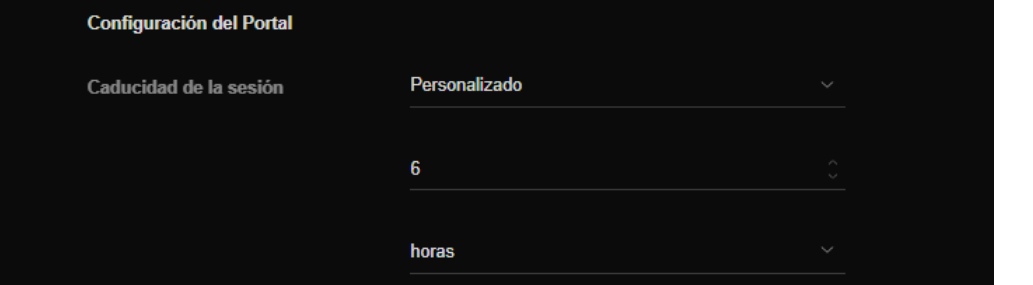

 $\odot$  WPA-2/WPA-3

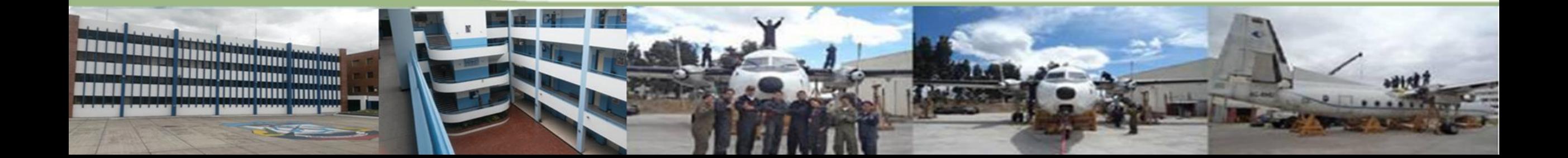

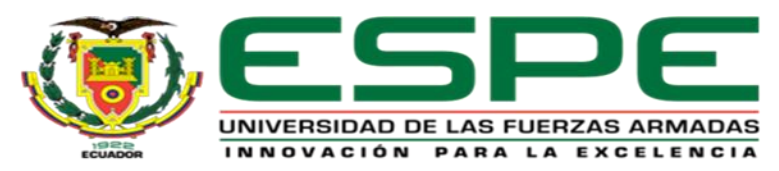

# **MAPA DE COBERTURA DE SEÑAL** Y PRUEBA DE FUNCIONAMIENTO

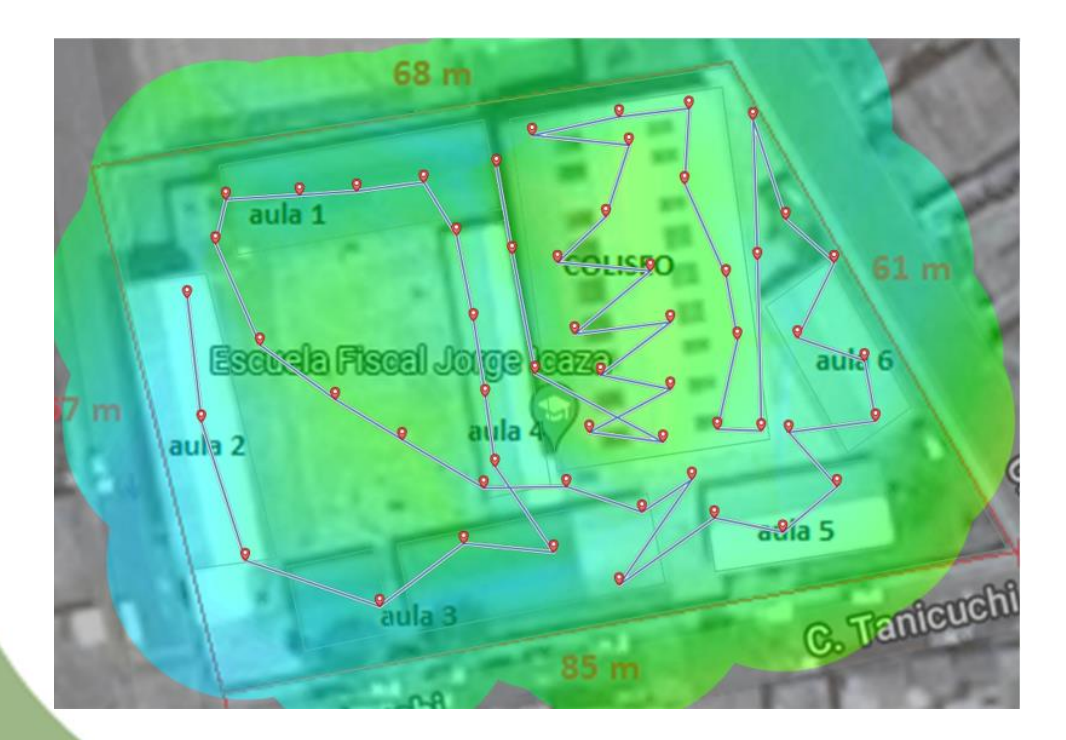

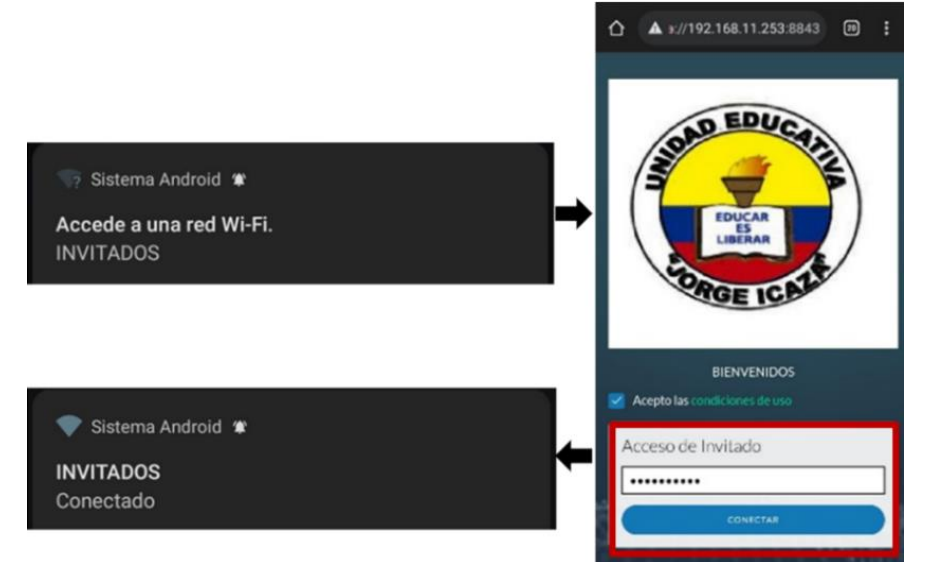

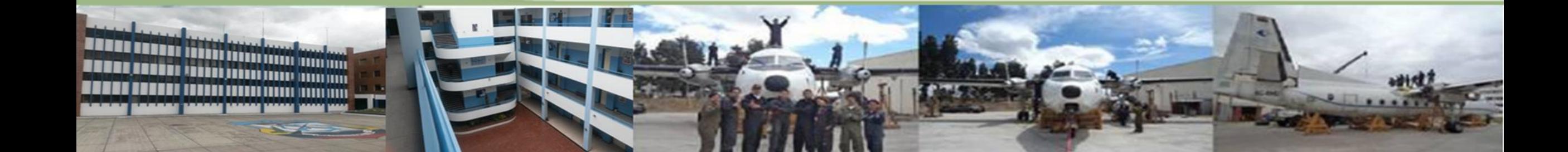

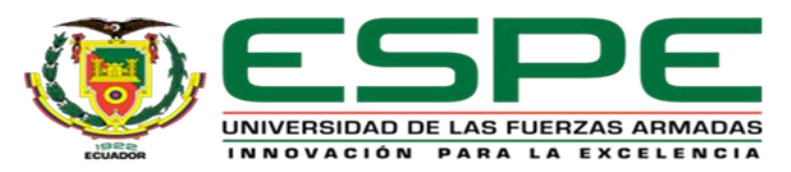

### ➢ Red Invitados ➢ Red Docentes

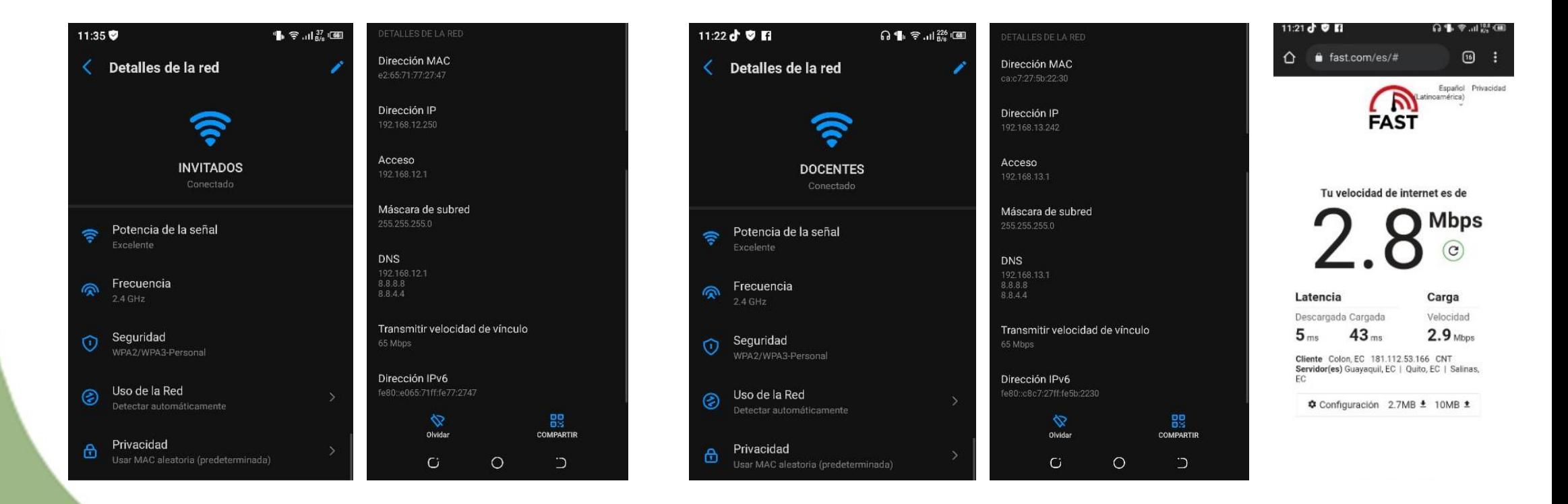

![](_page_22_Picture_4.jpeg)

![](_page_23_Picture_0.jpeg)

# PRUEBA MEDIANTE TESTER Y LÍNEA DE CÓDIGO

![](_page_23_Picture_2.jpeg)

UNIDAD DE GESTIÓN DE TECNOLOGÍAS

![](_page_23_Picture_3.jpeg)

 $R_{\rm{AST}}$ 

 $000$ 

![](_page_23_Picture_4.jpeg)

#### **Ed** C:\Windows\system32\cmd.exe Microsoft Windows [Versión 6.3.9600]<br><c> 2013 Microsoft Corporation. Todos los derechos reservados. C:\Users\PC 2>ping 8.8.8.8

Haciendo ping a 8.8.8.8 con 32 bytes de datos:<br>Respuesta desde 8.8.8.8: bytes=32 tiempo=64ms IIL=114<br>Respuesta desde 8.8.8.8: bytes=32 tiempo=64ms IIL=114<br>Respuesta desde 8.8.8.8: bytes=32 tiempo=64ms IIL=114<br>Respuesta des

Estadísticas de ping para 8.8.8.8:<br>Paquetes: enviados = 4, recibidos = 4, perdidos = 0<br>(0% perdidos),<br>Tiempos aproximados de ida y vuelta en milisegundos:<br>Mínimo = 64ms, Máximo = 64ms, Media = 64ms

C:\Users\PC 2>

![](_page_23_Picture_10.jpeg)

![](_page_23_Picture_11.jpeg)

![](_page_24_Picture_0.jpeg)

# CONCLUSIONES Y RECOMENDACIONES

![](_page_24_Picture_3.jpeg)

![](_page_24_Picture_4.jpeg)